## **ИНСТРУКЦИЯ**

## **по сдаче отчетности в налоговый орган через сайт Федеральной налоговой службы:**

## **[www.nalog.gov.ru](http://www.nalog.gov.ru/)**

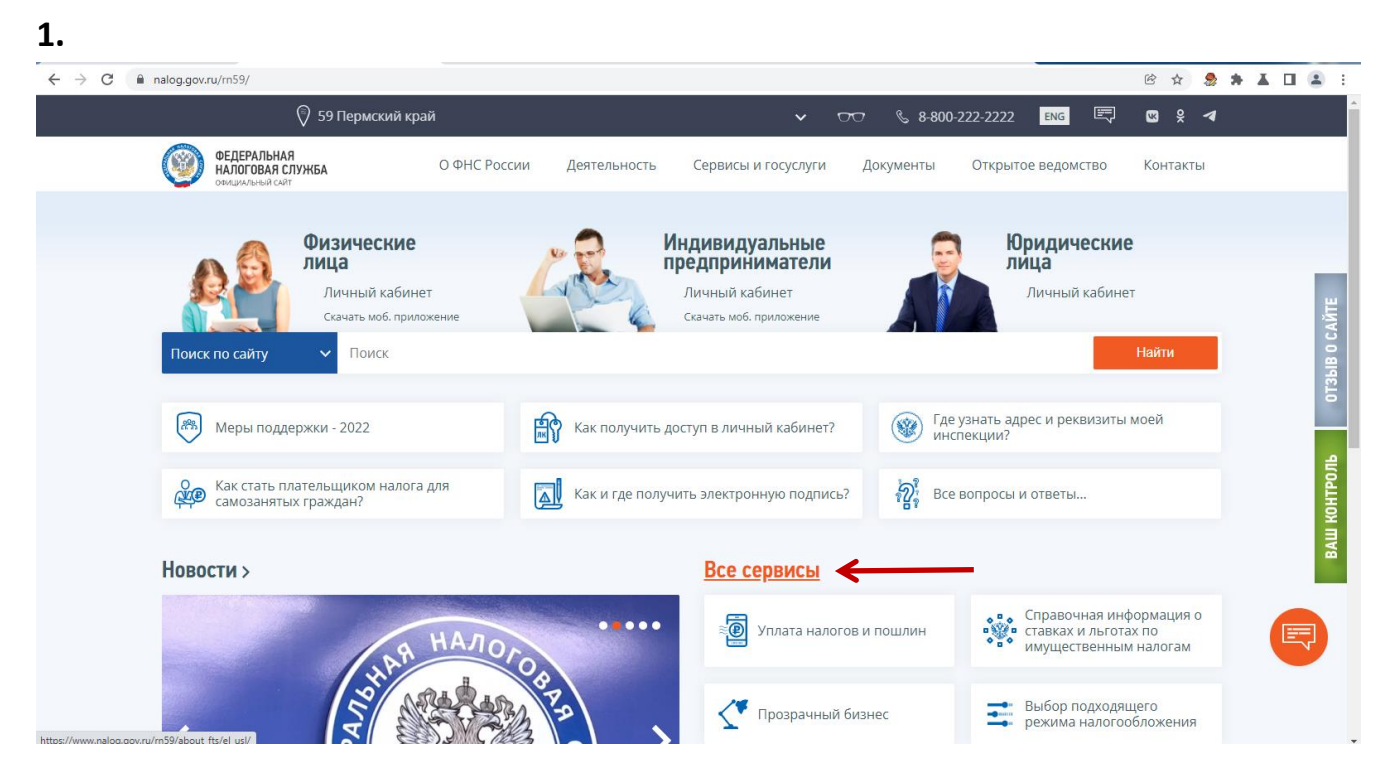

## 2.

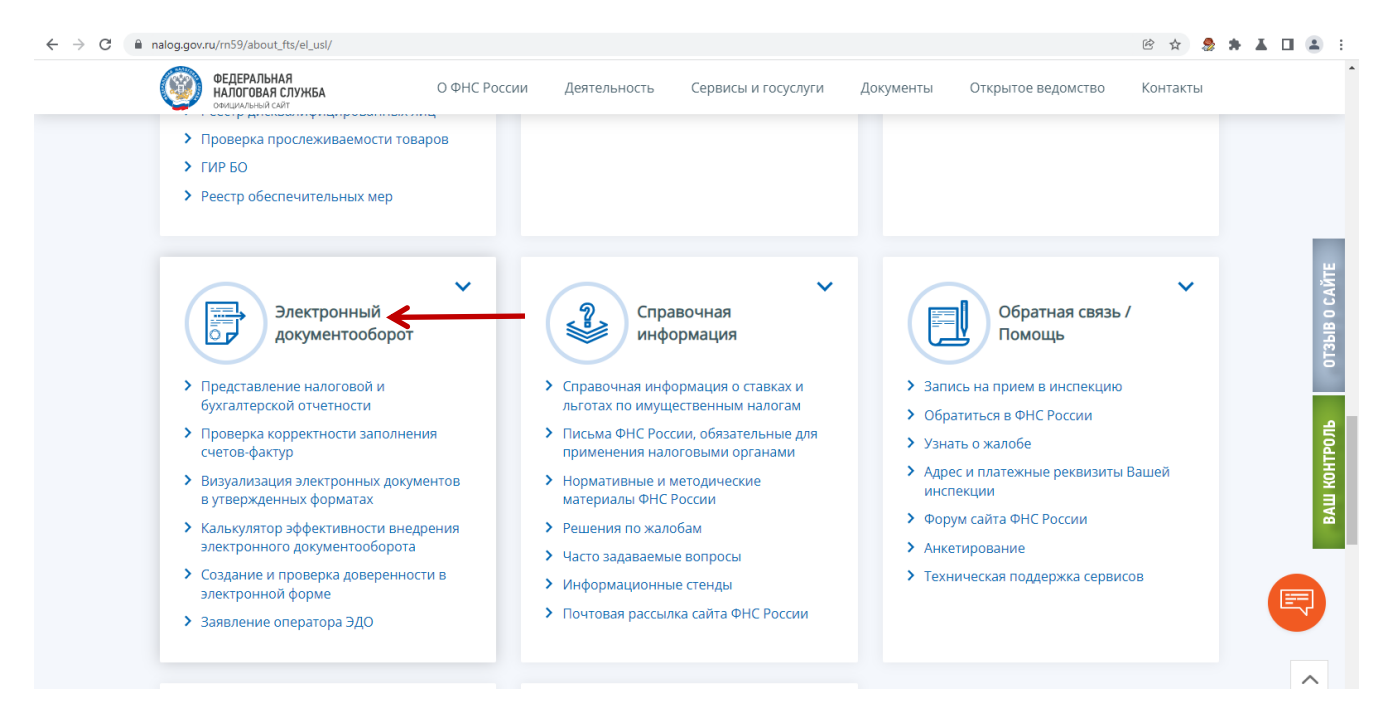

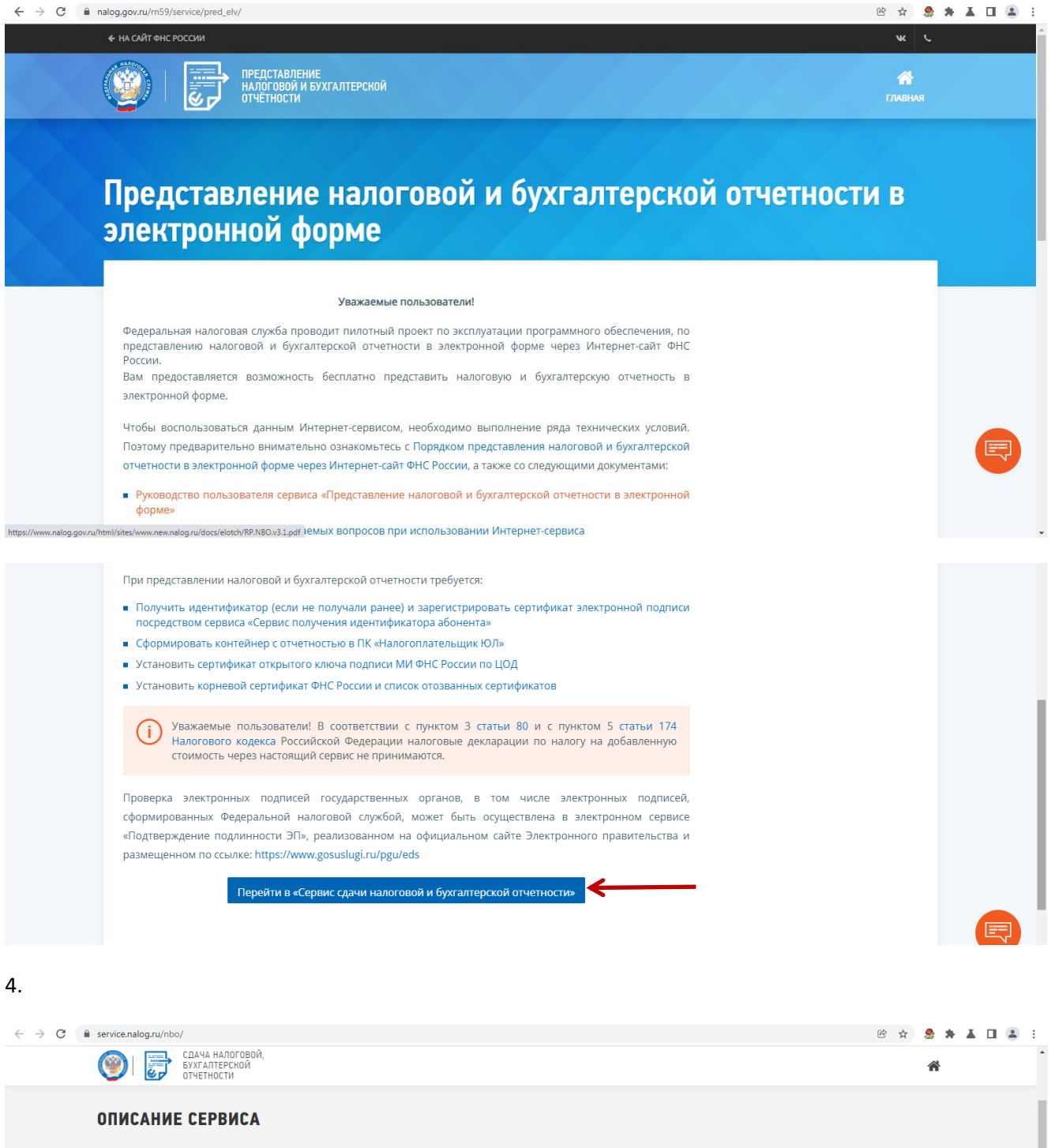

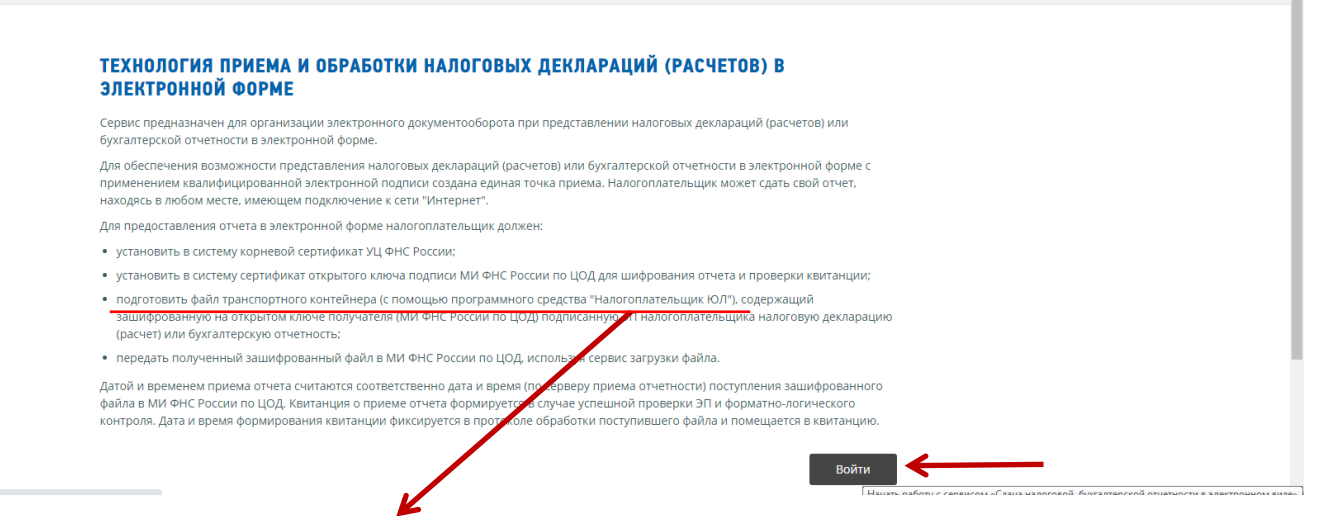

**ВАЖНО:** Отчеты заполняем только в программе «Налогоплательщик ЮЛ» (можно скачать также на сайте ФНС)

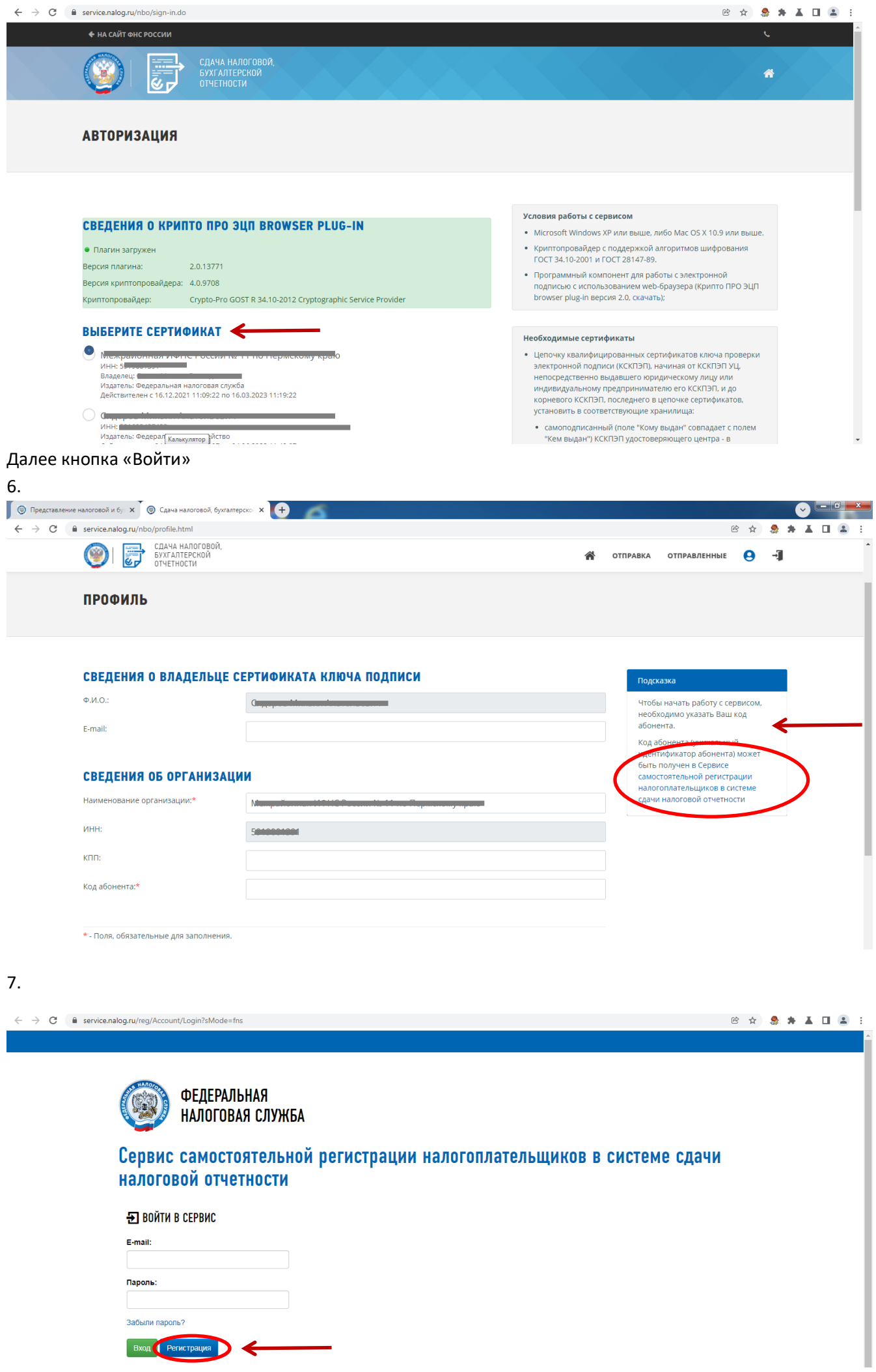

9.

 $\leftarrow$ 

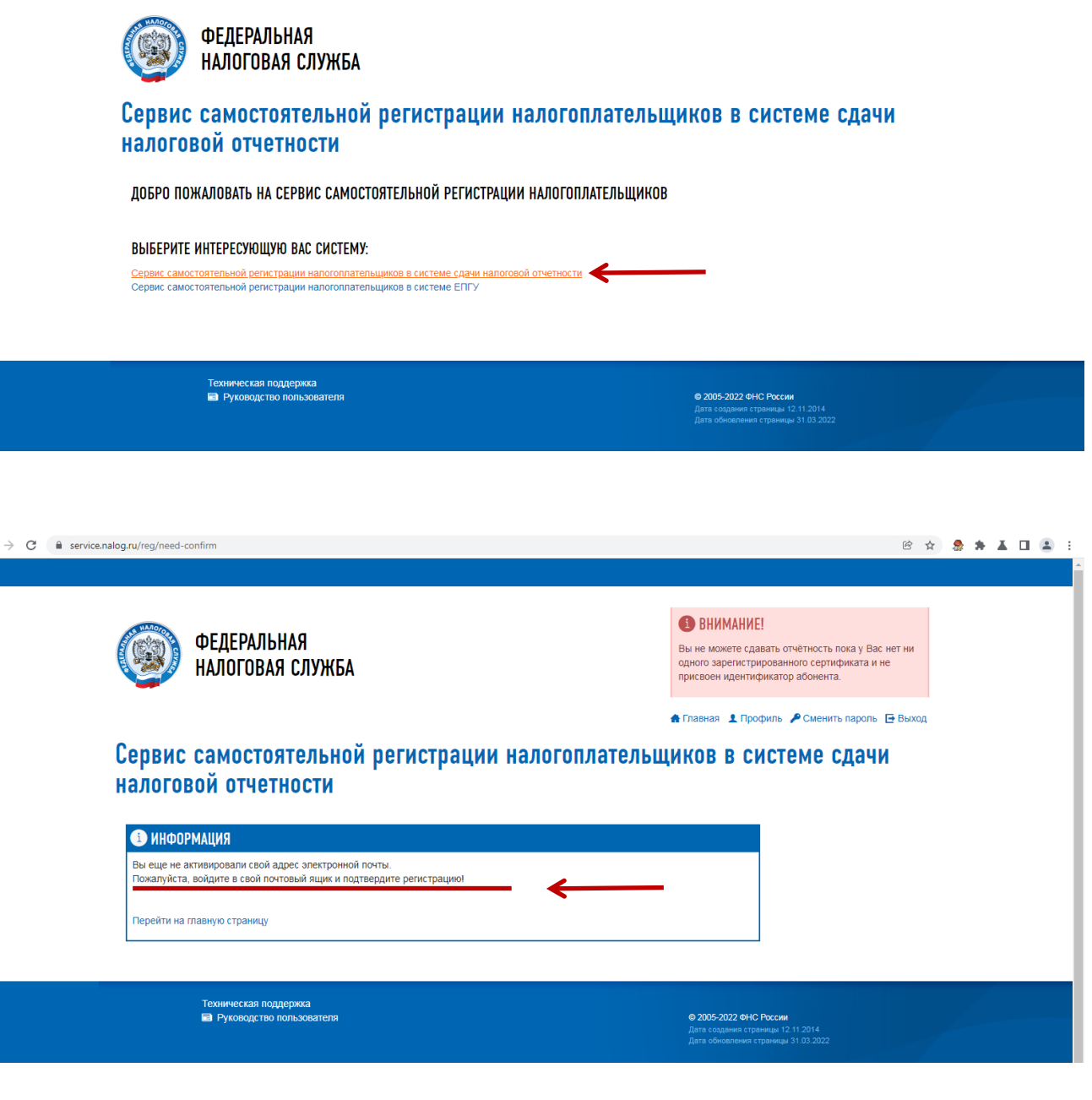

Необходимо зайти на почту, указанную при регистрации в сервисе (п.7) и нажать «Активировать»

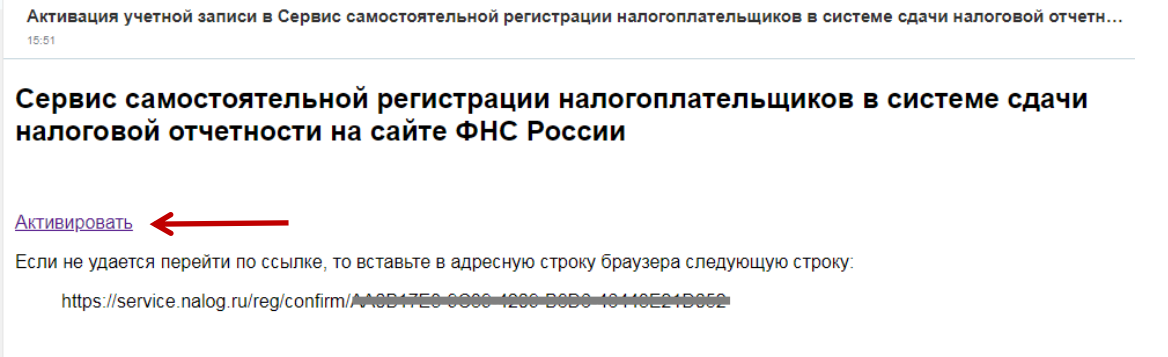

 $\leftarrow$   $\rightarrow$   $\mathbf{C}$   $\blacksquare$  service.nalog.ru/reg/confirm/AA0B17E3-9C39-4209-B8D6-46443E21D052

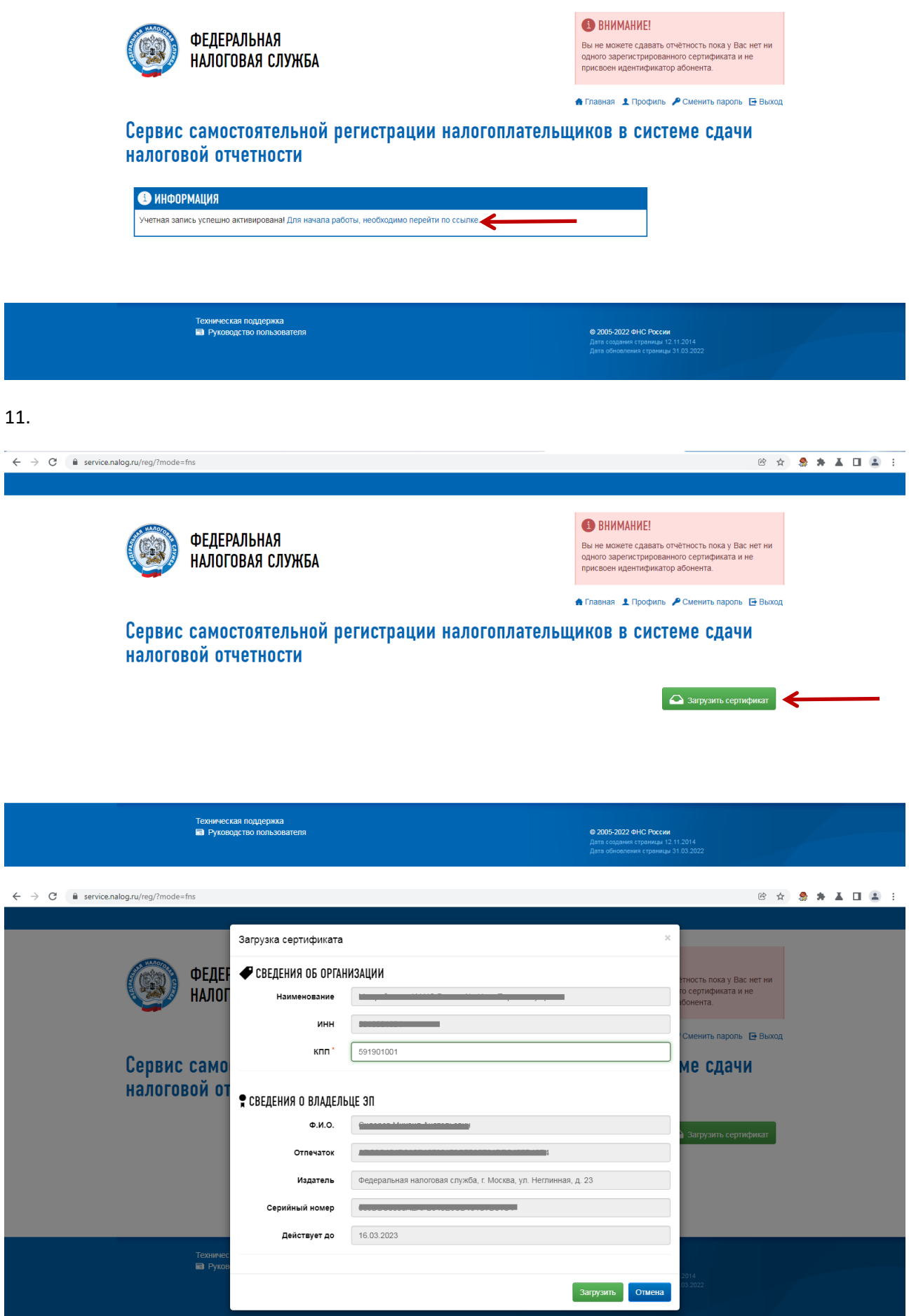

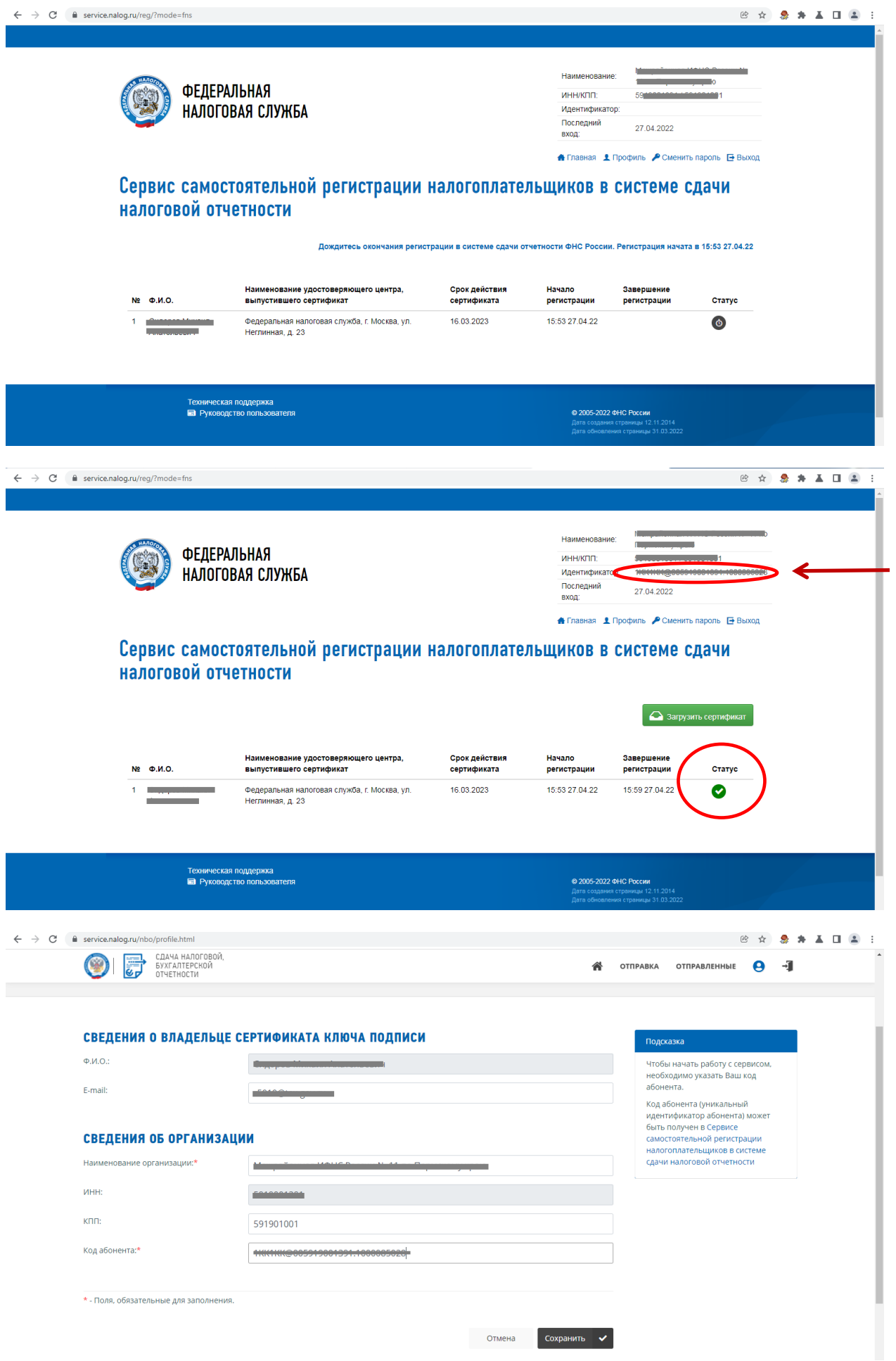

 $\ddot{\phantom{a}}$ 

После регистрации в Сервисе самостоятельной регистрации налогоплательщиков в системе сдачи налоговой отчетности можно отправлять декларации, заполненные в программе «Налогоплательщик ЮЛ»

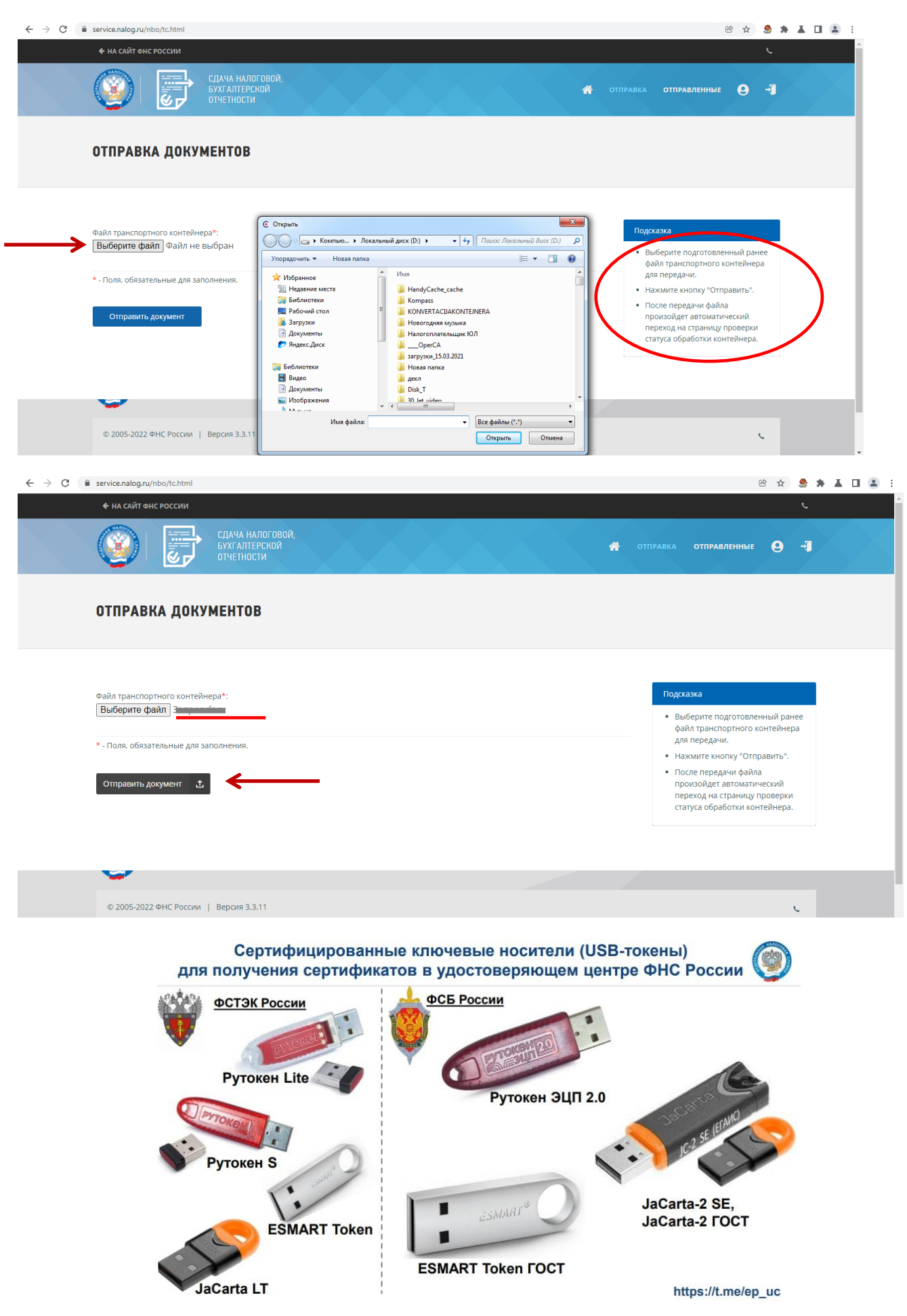